# *NOTICE D'INSTALLATION* **EM3100PURS** *05 2021 V1.0*

# *(Version CONDENSÉ)*

*Compteur d'énergie MULTI MESURES TRIPHASE 100 A direct communicant* 

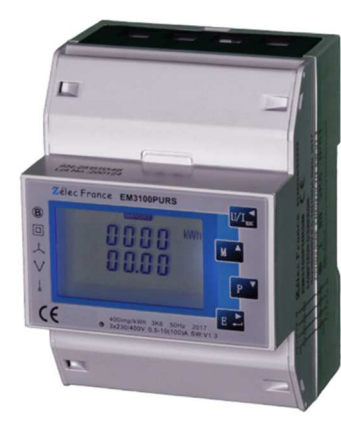

### **PRECAUTIONS D'UTILISATION**

Les règles suivantes de sécurité doivent être observées pendant les phases d'installation et de programmation du compteur d'énergie.

- L'installation, le raccordement et la programmation doivent être effectués par des personnes qualifiées et habilitées.
- •L'ouverture et l'accès à l'électronique du compteur ne peut se faire qu'en nos locaux.
- • Avant de raccorder le compteur, veuillez-vous assurer que le boitier ne présente pas de marque suite à un choc.
- •Vérifier que les phases ne soient pas présentes lors du raccordement électrique du compteur.
- •Le raccordement électrique doit respecter le schéma électrique.
- • Ne pas utiliser le compteur dans une atmosphère explosive ou en présence de liquides ou vapeurs inflammables.
- •Les conditions d'environnement doivent être respectées comme spécifié dans cette notice.
- •L'eau ainsi que des liquides de nettoyage doivent être proscrits.
- • La non prise en compte de ces précautions ainsi que les instructions données dans ce manuel pourront rendre le compteur dangereux. Dans ce cas la responsabilité de Zélec France ne pourra être mise en cause.

Lors de l'installation du compteur, une protection en amont est nécessaire. Nous recommandons pour la liaison RS485 d'utiliser un câble de 2 paires torsadées blindées.

## 1. **CARACTERISTIQUES**

 Le compteur d'énergie permet de connaitre les paramètres électriques suivants à travers l'écran LCD et la liaison Modbus :

- •Tension
- •Courant
- •Puissance
- •Fréquence
- •Facteur de Puissance
- •Energie active
- •2 sorties à impulsions sont disponibles affectées aux énergies, active et réactive
- •Sortie Modbus

### **2. SPECIFICATIONS**

### **2.1. SPECIFICATION ELECTRIQUE**

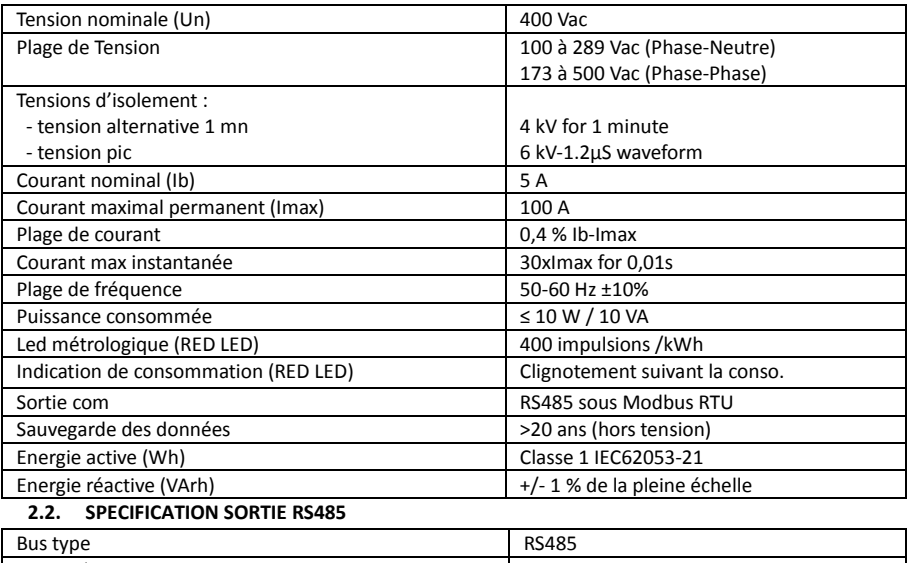

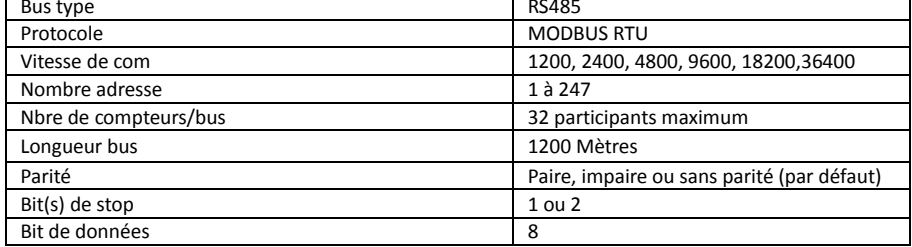

Par défaut, les paramètres de communications sont :

Adresse **: 1**, Vitesse **: 9600 Bauds,** Parité **: Sans,** Bit de stop **: 1 Bit.** 

**Z**élec France Tél : 04 42 59 57 28 Web **: www.zelec.fr**

#### **3.TOUCHES DE NAVIGATION DES MENUS**

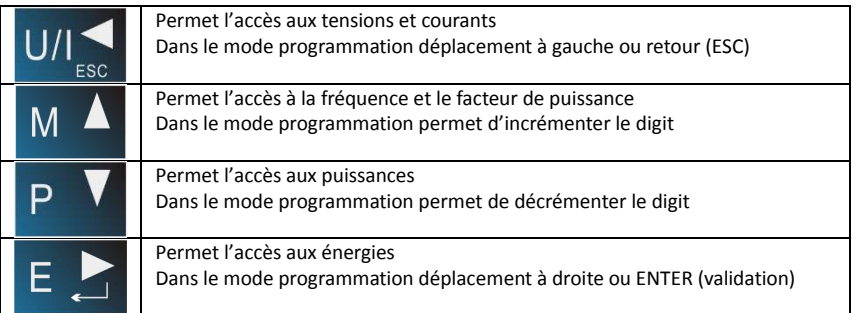

### **4. PROGRAMMATION DES PARAMETRES MODBUS**

Pour entrer en mode programmation, appuyer sur le bouton  $E \rightarrow$  environ 3 secondes, jusqu'à ce que l'afficheur suivant apparaisse.

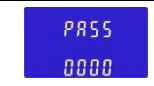

Pour entrer en mode programmation, il faut saisir le mot de passe. Sa valeur par défaut est 1000.

### **4.1. MODIFICATION DE L'ADRESSE MODBUS**

Une fois dans le menu de programmation, l'écran suivant apparait :

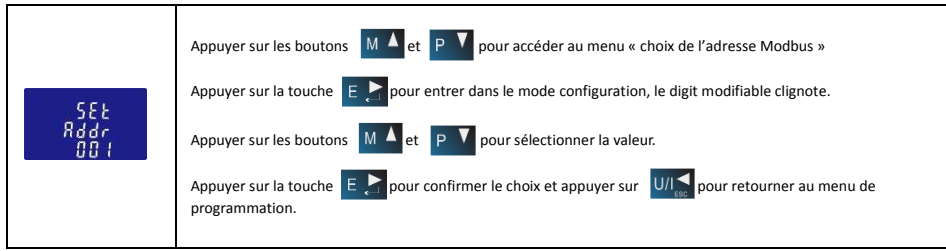

### **4.2. MODIFICATION DE LA VITESSE DE TRANSMISSION**

La vitesse de communication est réglable de 2.4 à 38.4 kBauds.

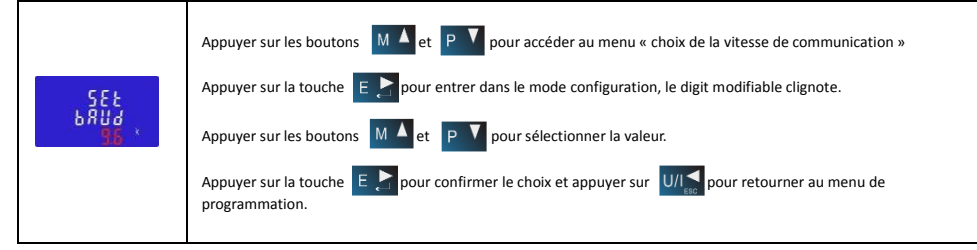

### **4.3. MODIFICATION DE LA PARITE**

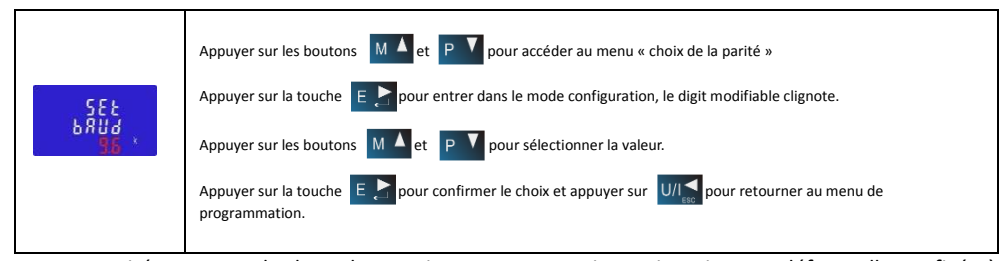

La parité peut prendre les valeurs suivantes : sans, paire ou impaire. Par défaut, elle est fixée à sans parité

### **1. DIMENSIONS ET SCHEMA DE CABLAGE**

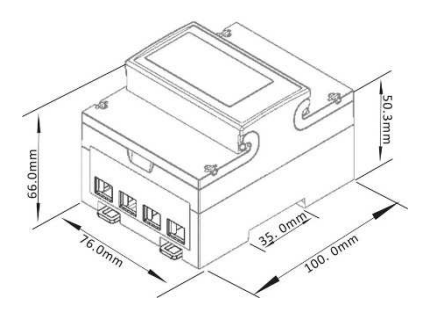

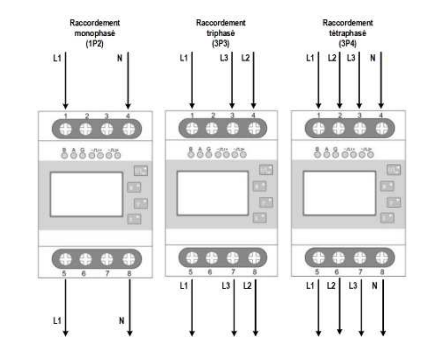

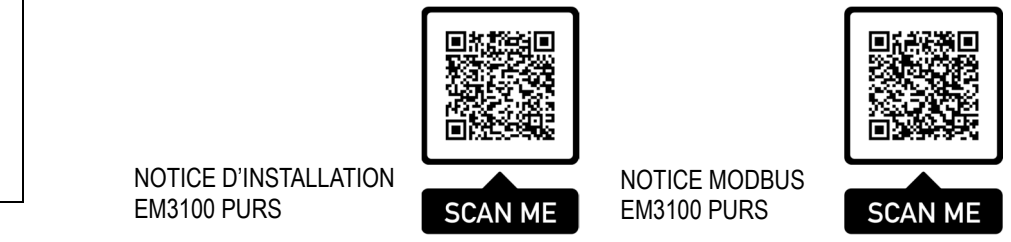

**Z**élec France Tél : 04 42 59 57 28 Web **: www.zelec.fr**